# **MAKALAH PENGABDIAN PADA MASYARAKAT**

# **PEMANFAATAN SUMBER DI INTERNET PADA PEMBUATAN MEDIA**  *POWER POINT* **PEMBELAJARAN ATOM, MOLEKUL DAN ION**

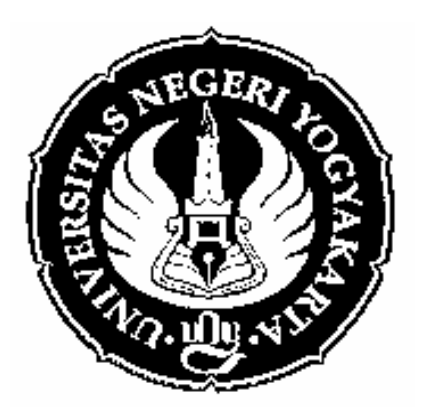

# **Oleh : M. PRANJOTO UTOMO**

## **Makalah ini disampaikan pada kegiatan:**

**"Pelatihan Pembelajaran IPA Berbasis Teknologi Informatika bagi Guru Sekolah Menengah Pertama" Di FMIPA UNY Pada tanggal 31 Juli 2010** 

# **FAKULTAS MATEMATIKA DAN ILMU PENGETAHUAN ALAM UNIVERSITAS NEGERI YOGYAKARTA**

**2010**

# **PEMANFAATAN SUMBER DI INTERNET PADA PEMBUATAN MEDIA** *POWER POINT* **PEMBELAJARAN ATOM, MOLEKUL DAN ION[1](#page-1-0) Oleh: M. Pranjoto Utomo[2](#page-1-1)**

#### **Pendahuluan**

Telah menjadi pengetahuan umum bahwa penggunaan media merupakan salah satu komponen penting di dalam proses pembelajaran di sekolah. Penggunaan media dipandang penting oleh karena membantu pencapaian tujuan pembelajaran. Oleh karena itu, penyiapan media pembelajaran menjadi salah satu tanggung jawab guru.

Sejalan dengan itu, meluasnya kemajuan bidang komunikasi dan teknologi serta tingginya dinamika dalam dunia pendidikan semakin meluas pula tuntutan dan peluang penggunaan media yang lebih maju dan bervariasi di dalam proses pembelajaran. Terutama, dengan semakin berkembangnya teknologi komputer, berbagai kemungkinan dan kemudahan ditawarkan di dalam upaya memberi solusi terhadap berbagai masalah pembelajaran, terlebih untuk pengembangan media. Teknologi kumputer menawarkan berbagai kemungkinan dan kemudahan menghasilkan dan mengolah audio-visual sehingga pembuatan media pembelajaran yang lebih maju dan variatif dapat dilakukan.

Media menurut pengertian kamus adalah alat, sarana komunikasi, penghubung, atau yang terletak di antara dua pihak (orang, golongan, dan sebagainya). Jika media itu digunakan di dalam proses pembelajaran disebut "Media Pembelajaran". Hingga saat ini, istilah media pembelajaran telah banyak diartikan oleh pakar pendidikan menurut cara dan sudut pandangnya masing-masing. Pengertian media pembelajaran yang paling umum dikemukakan oleh E. De Corte, yaitu "Suatu sarana nonpersonal (bukan manusia) yang digunakan atau disediakan oleh tenaga pengajar, yang memegang peranan dalam proses belajar-mengajar, untuk mencapai tujuan instruksional", (Winkel, 1989: 187). Oemar Hamalik (1982: 23) dengan menggunakan istilah media pendidikan mengartikannya sebagai alat, metode, dan teknik yang digunakan dalam rangka lebih mengefektifkan komunikasi dan interaksi antara guru dengan peserta didik dalam proses pendidikan di sekolah. Pengertian ini secara eksplisit menyatakan bahwa peran media dalam proses pembelajaran membawa pengaruh terhadap pencapaian hasil pembelajaran.

 $\overline{a}$ 

<span id="page-1-0"></span><sup>&</sup>lt;sup>1</sup> Makalah ini disampaikan pada kegiatan dengan tema "Pelatihan Pembelajaran IPA Berbasis Teknologi Informatika bagi Guru Sekolah Menengah Pertama" di FMIPA UNY pada tanggal 31 Juli 2010

<span id="page-1-1"></span><sup>2</sup> Staf Pengajar di Jurdik Kimia FMIPA UNY

Kemudian, positif-tidaknya pengaruh media tersebut lanjut Winkel bergantung pada kesesuaian media yang dipilih dengan tujuan instruksional khusus,materi pelajaran, prosedur didaktik, serta sifat dan kecenderungan peserta didik, (Winkel, 1989: 189).

Media pembelajaran berdasarkan realitasnya dapat dibedakan atas dua golongan, yaitu media nyata dan media buatan. Media nyata yaitu segala jenis benda atau objek nyata (tidak secara khusus dirancang untuk dijadikan media) yang dimanfaatkan sebagai alat bantu pembelajaran atau sumber belajar di dalam upaya mengefektifkan proses belajar mengajar. Sebaliknya, media buatan yaitu benda atau objek yang secara khusus dirancang dan dibuat untuk dijadikan sebagai alat bantu pembelajaran atau sebagai sumber belajar di dalam upaya mengefektifkan proses belajar mengajar.

#### **Presentasi Media Pembelajaran dengan Power Point**

*Microsoft Power Point* merupakan salah satu bagian aplikasi *MS Office* yang dapat digunakan untuk membantu merancang dan menyajikan presentasi. Presentasi yang dibuat dapat berisi tampilan teks maupun grafis yang terbagi dalam *slide*-*slide*. Setiap *slide* dapat berisi penjabaran topik yang divisualisasikan dalam bentuk tulisan, gambar maupun tabel. Dengan adanya animasi dan multimedia yang menyertainya maka penyajian presentasi akan lebih hidup, menarik dan efektif.

Presentasi adalah sebuah keterampilan yang perlu dikuasai setiap pekerja profesional saat ini. Bagi guru, presentasi dengan menggunakan *Power Point* dapat dijadikan sebagai media pembelajaran yang menarik bagi siswa. Dengan media presentasi yang menarik, guru dapat mengkomunikasikan dengan baik materinya. Adapun hal yang perlu dilakukan dan diperhatikan untuk membuat media presentasi dengan *Power Point* 2007 yang efektif, sebagai berikut:

1. Persiapan

- Menentukan topik materi yang akan dipresentasikan
- Mempersempit topik menjadi beberapa pikiran utama.
- Membuat kerangka utama materi yang akan dipresentasikan
- 2. Langkah-langkah membuat media pembelajaran dengan *Power Point* 2007
	- Buka/mengaktifkan program *Power Point* di komputer .
	- Buat file baru (*new file*)
	- Pilih desain *slide* (*slide design*) yang diinginkan.
- Masukkan atau tuliskan judul utama materi presentasi yang akan disampaikan pada *slide* pertama
- Inputlah sub judul materi di *slide* kedua (bila dipandang perlu cantumkan kembali judul utamanya)
- Selanjutnya, tuliskan point-point pokok materi setiap sub secara berurut pada *slide*-*slide* berikutnya
- Anda dapat membuat atau memanfaatkan gambar sederhana dengan menggunakan fasilitas *shapes* dan *clip art* yang telah tersedia pada menu Insert. Menu Insert juga bisa digunakan untuk menambahkan bermacam ilustrasi (*chart, picture, sound, movie*).
- Tampilan *Template / background* hendaknya sederhana, kontras dengan objek (teks, gambar, dll), dan konsisten.
- Jenis huruf (*font*) yang digunakan hendaknya tidak berkaki (san serif) seperti Arial, Tahoma, Cilibri, dan semacamnya. Hindari menggunakan huruf berkaki (serif) seperti Times New Roman, Century, Courier, atau jenis huruf rumit seperti Forte, Algerian, Freestyle Script, dan semacamnya . Jenis huruf hendaknya konsisten.
- Hindari menggunakan huruf terlalu kecil. Besar huruf yang disarankan minimal 18 pt (misalnya: 32 pt untuk judul, 28 pt untuk sub judul, 22 pt sub sub judul, dst).
- Bila menggunakan *Bullet* hendaknya tidak lebih dari 6 bh dalam satu *slide*.
- Warna yang digunakan hendaknya serasi dengan tetap memperhatikan asas kontras. Berikan penonjolan warna pada bagian yang dipentingkan. Hindari menggunakan lebih dari tiga macam warna.
- Gunakan Visualisai (gambar, animasi, audio, grafik, video, dan lain-lain) untuk memperjelaskan fakta, konsep, prinsip, dan prosedur.
- Hindari menggunakan lebih dari 25 kata dalam satu *slide*

Kadang-kadang kita menghadapi kesulitan pada saat akan mempresentasikan materi ajar yang relatif kompleks. Sebagai ccntoh, pada waktu mempresentasikan Teori Atom, ada beberapa percobaan dalam sejarah penemuan atom dan partikel penyusunnya yang relatif susah kita buat sendiri. Untukmengasi hal itu, kita bisa mencari gambar-gambar yang diperlukan dari internet yang selanjutnya bisa kita tempelkan pada media *Power Point* yang kita buat. Berikut adalah contoh gambar percobaan Rutherford yang diambil (diunduh) dari internet.

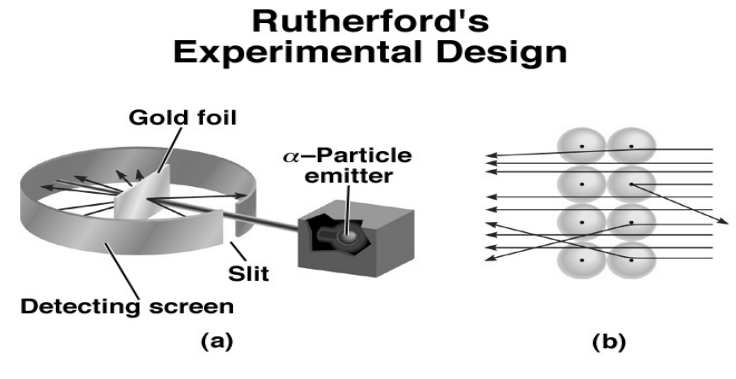

Dengan gambar yang relatif bagus tersebut, tentunya akan lebih menarik peserta didik untuk mengikuti presentasi yang kita lakukan. Gambar-gambar semacam itu bisa dengan mudah kita temukan dan unduh di internet.

## **Teknik Presentasi**

Beberapa teknik penyampaian atau presentasi antara lain:

- Buat suasana yang santai dan rileks untuk pendengarmu, misalnya dengan guyonan yang relevan, atau ambil perhatian mereka dengan bahasa tubuh atau peristiwa yang dramatik.
- Gunakan kata ganti "personal" (misalnya kita) dalam memberikan presentasi.
- Lakukan kontak mata dengan pendengar.
- Presentasikan topik kamu dengan menggunakan suara yang ramah/akrab, tapi beri variasi sebagai penekanan pada beberapa kata.
- Gunakan kata/kalimat transisi yang memberitahukan pendengar bahwa kamu akan menuju ke pemikiran yang lain.
- Berilah pertanyaan-pertanyaan kepada pendengar untuk melibatkan mereka.
- Ambil kesimpulan sesuai dengan pemikiran/argumentasi yang sudah dipresentasikan.
- Sisakan waktu untuk pertanyaan, dan mintalah masukkan pada: isi presentasi (ide-ide berhubungan yang mungkin belum disentuh)

### **Pembuatan** *Power Point* **Bahasan Atom, Molekul dan Ion**

*Hyperlink* adalah penghubung sebuah file presentasi atau media pembelajaran terhadap materi yang lain ketika file presentasi Anda sedang *slide* show dengan cara mengarahkan kursor ke tempat *hyperlink* tersebut. Beberapa media yang dapat dijadikan sumber *hyperlink*, diantaranya adalah teks, gambar, video dan lain sebagainya.

Pemanfaatan fasilitas *hyperlink* sangatlah penting, selain efisien juga sangat efektif dalam proses presentasi Anda. *Hyperlink* bisa juga digunakan untuk memudahkan kita mempresentasikan hal-hal yang sekiranya susah dibuat sendiri. Sebagai contoh, apabila bagianbagian materi yag realtif sulit dibuat sendiri, kita bisa mengambil bahan dari internet (baik teks, gambar maupun video). Setelah bahan ajar yang kita ambil dari internet disimpan, kita bisa menghubungkan file presentasi kita dengan file yang diinginkan dari tempat penyimpanan.

Kadang-kadang kita menghadapi kesulitan pada saat harus memvisualisasikan materi dalam kimia. Misalkan, reaksi pelarutan molekul, misalnya NaCl menjadi ion-ionnya. Dengan demonstrasi atau eksperimen langsung, tentu sangat sulit melihat terjadinya ion-ion hasil pelarutan NaCl dalam air. Untukmengatasi hal itu, kita bisa menggunakan jasa internet yang menyediakan beragam video kimia. Dari video kimia yang sudah diunduh dari internet dan disimpan, kita bisa menghubungkannya dengan presentasi yang kita buat.

Cara pembuatan *hyperlink* adalah sebagai berikut:

1. Blok kata yang akan di-*hyperlink*

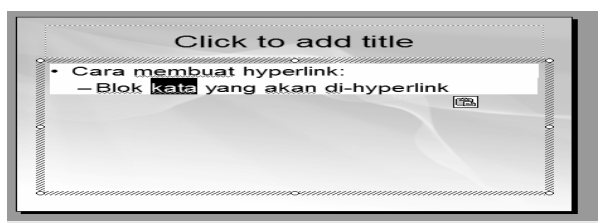

2. Tekan tombol Ctrl dan K atau arahkan kursor ke kata yang diblok lalu klik kanan kemudian pilih *hyperlink*, maka akan muncul tampilan sebagai berikut.

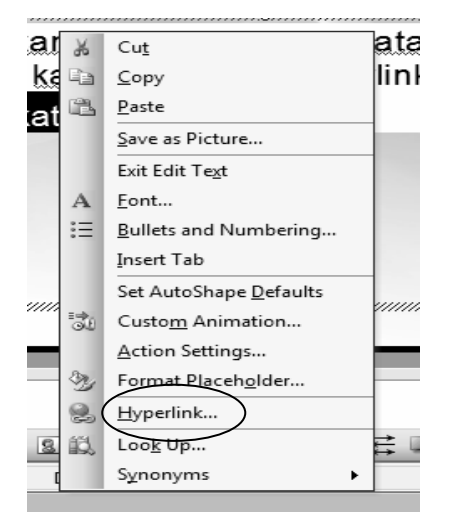

3. Arahkan ke tempat penyimpanan file yang akan di-*hyperlink*.

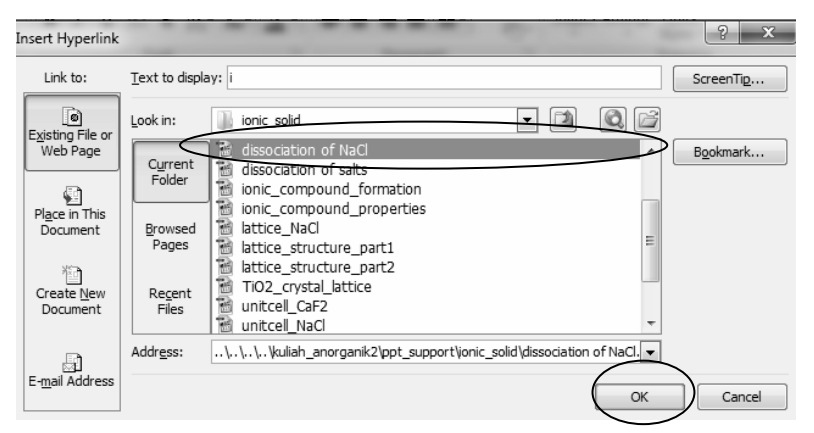

- 4. Kemudian tekan OK
- 5. Kata yang di-*hyperlink* akan berubah warna

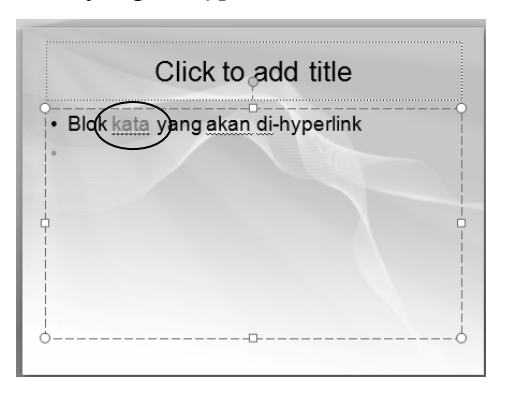

- 6. *Hyperlink* hanya bisa dijalankan pada kondisi layar penuh (*slide show*)dan kursor berubah menjadi gambar tangan
- 7. Apabila kata yang di\_*hyperlink* tersebut di-klik, maka file yang kita inginka akan tampil pada presentasi kita tanpa harus menutup aplikasi Power point.

Materi-materi yang dirasa sulit dibuat sendiri bisa kita unduh dari internet. Cara-cara pencarian (*browsing*) di internet antara lain:

1. Membuka situs yang kita ketahui.

Cara ini akan memudahkan kita, karena kita lagsung terarah ke situs internet yang kita kehendaki. Tetapi cara ini mempunyai kelemahan, yaitu bahwa kita harus mengetahui alamat situs yang kita kehendaki.

2. Mengetik kata kunci pada mesin pencari (Google, Mozilla firefox, Internet explorer, Google chrome, dan lain-lain).

Cara ini relatif mudah, karena yang dibutuhkan hanyalah kata kuncinya saja. Kata sambung, kata depan tidak diperhatikan oleh mesin pencari. Tetapi cara ini pun memiliki

kelemahan, yakni kita harus mencoba setiap situs yang ditampilkan oleh mesin pencari. Setelah materi yangkita kehendaki, barulah prosses pengunduhan dimulai.

3. Mengunduh video dari internet

Mengunduh video dari internet dapat dilakukan dengan cara:

- a. Ketik kata kunci video yang dimaksud (misalnya salt dissolution)
- b. Video biasanya terdapat di situs Youtube
- c. Video bisa diunduh dengan menggunakan browser Mozilla Firefox.
- d. Bila di add-ons Mozilla belum ada tool (alat bantu) untuk mengunduh video, tambahkan dahulu dengan cara mengunduh mesin pengunduh video (misalnya Download helper, You-Tube Downloader, Flash Got dan lain-lain), kemudian jalankan file exe-nya.
- e. Setelah mesin pengunduh video di-install di mesin pencari Mozilla Firefox, maka siap dipakai untuk mengunduh video di Youtube.
- f. Masuk ke situs Youtube dan ketik kata kunci video yang dimaksud (misalnya salt dissolution)
- g. Setelah video yang diinginkan terbuka, unduh dengan salah satu mesin penguduh yang sudah di-install.
- h. Simpan (save) file video yang sudah diunduh
- i. File video siap digunakan

Biasanya dengan mesin pengunduh video yang ditambahkanpada mesin pencarai Mozilla Firefox, video yang kita unduh berekstensi flv. Untuk bisa memainkan video berekstensi flv, diperlukan mesi pemutar video flv Player atau dengan Media Player Classic (MPC). Media Player Classic bisa ditambahkan ke dalam komputer dengan cara mengi-install Codec Pack.

### Kesimpulan

- 1. Media adalah salah satu komponen penting di dalam proses pembelajaran di sekolah.
- 2. Media pembelajaran yang lebih maju dan variatif dapat dibuat dengan memanfaatkan internet.
- 3. *Power Point* adalah salah satu program (software) yang menawarkan kemudahan membuat media presentasi pembelajaran audio-visual berbasis komputer.

4. Berbagai trik perlu dipahami melalui belajar dan latihan tanpa mengenal rasa bosan untuk membuat dengan mudah media prsentasi pembelajaran yang menarik.

Daftar Pustaka:

- http://ardyprasetyo.wordpress.com /2008/04/12/pemanfaatan-internet-sebagai-mediapembelajaran/
- [http://sanaky.staff.uii.ac.id/2011/09/04/pemanfaatan-teknologi-informasi-dan-komunikasi-tik-di](http://sanaky.staff.uii.ac.id/2011/09/04/pemanfaatan-teknologi-informasi-dan-komunikasi-tik-di-bidang-pendidikan/)[bidang-pendidikan/](http://sanaky.staff.uii.ac.id/2011/09/04/pemanfaatan-teknologi-informasi-dan-komunikasi-tik-di-bidang-pendidikan/)
- [http://psb-psma.org/content/blog/3450-pembuatan-media-pembelajaran-dengan-multimedia](http://psb-psma.org/content/blog/3450-pembuatan-media-pembelajaran-dengan-multimedia-powerpoint)[powerpoint](http://psb-psma.org/content/blog/3450-pembuatan-media-pembelajaran-dengan-multimedia-powerpoint)

Oemar Hamalik, 1982. *Media Pendidikan*. Bandung : Alumni / 1982 / Bandung

*Winkel*, W.S. 1987. Psikologi Pengajaran. Jakarta: PT Gramedia.